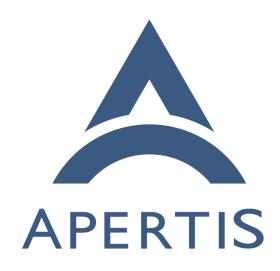

Test Data Reporting

## <sub>1</sub> Contents

| 2 | Workflow                                                                             | <b>2</b>            |
|---|--------------------------------------------------------------------------------------|---------------------|
| 3 | Automated Tests                                                                      | 2                   |
| 4 | Manual Tests                                                                         | 2                   |
| 5 | Reports                                                                              | 3                   |
| 6 | Testing is a fundamental part of the project, but it is not so useful unless         | it                  |
| 7 | goes along with an accurate and convenient model to report the results of su         | $\operatorname{ch}$ |
| 8 | a testing. The QA Test Report <sup>1</sup> is an application that has been developed | to                  |
| 9 | save and report the test results for the Apertis images.                             |                     |
| 0 | It supports both automated tests results executed by LAVA and manual test            | ts                  |
| 1 | results submitted by a tester.                                                       |                     |

### Workflow

17

18

31

The deployment consists of two docker images, one containing the main report application and the other running the postgresql database. The general workflow is as follows:

#### 16 Automated Tests

- 1. The QA Report Application is executed and it opens HTTP interfaces to receive HTTP requests calls and serve HTML pages in specific HTTP routes.
- 2. GitLab CI/CD builds the images and they are pushed to the image server.
- 3. GitLab CI/CD triggers the LAVA jobs to execute the automated tests in the published images.
- 4. GitLab CI/CD, when triggering the LAVA jobs, also registers these jobs
   with the QA Report Application using its specific HTTP interface.
- 5. The QA Report application adds these jobs in its internal queue and waits
   for the LAVA tests jobs results to be submitted via HTTP.
- 6. Once LAVA finishes executing the tests jobs, it triggers the configured HTTP callback sending all the test data to the QA Report application.
  - 7. Test data for the respective job is saved into the database.

## Manual Tests

1. User authenticate with GitLab credentials from the Login button in the main page.

<sup>&</sup>lt;sup>1</sup>https://gitlab.apertis.org/infrastructure/lava-phab-bridge/

- 2. Once logged in, the user can click on the Submit Manual Test Report button that is now available from the main page.
- 35 3. Tester needs to enter the following information in the Select Image Report page:
  - Release: Image release (19.03, v2020dev0 ..)
  - Version: The daily build identifier (20190705.0, 20190510.1...)
  - Select Deployment Type (APT, OSTree)
    - Select Image Type
- 4. A new page only showing the valid test cases for the selected image type is shown.
- 5. User selects pass, fail or not tested for each test case.
  - 6. An optional Notes text area box is available besides each test case for the user to add any extra information (e.g tasks links, a brief comment about any issue with the test, etc).
- 7. Once results have ben selected for all test cases, user should submit this data using the Submit All Results button at the top of the page.
  - 8. The application now will save the results into the database and redirect the user to a page with the following two options:
    - Submit Manual Test Report: To submit tests results for a new image type.
    - Go Back to Main Page: To check the recently submitted tests results.
    - 9. If the user wants to update a report, just repeat the above steps selecting the specific image type for the existing report and then updating the results for the necessary test cases.

# ${ m Reports}$

33

34

46

49

50

51

52

53

55

Reports for the stored test results (both manual and automated) are generated on the fly by the QA report application, for example as done for the v2020.3 release<sup>2</sup>.

 $<sup>^{2} \</sup>rm https://lavaphabbridge.apertis.org/report/v2020/20201126.0$